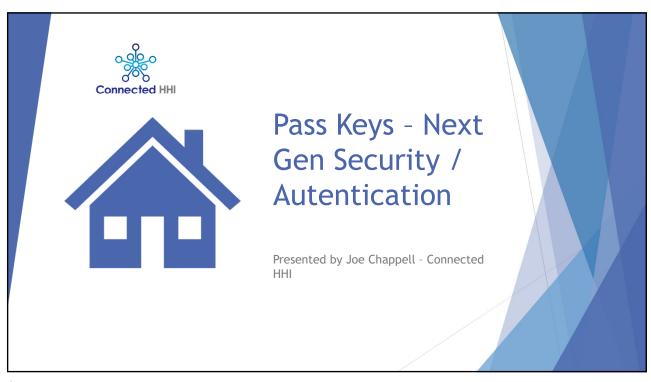

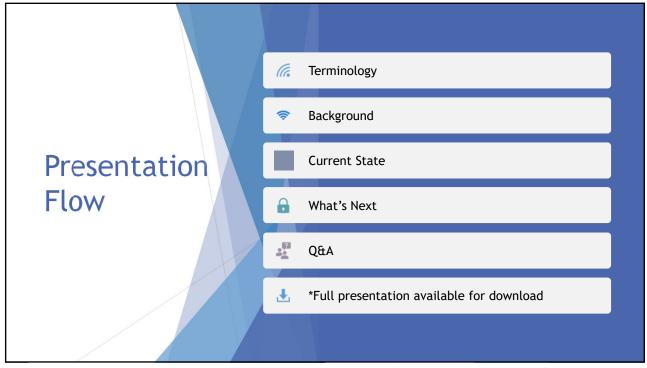

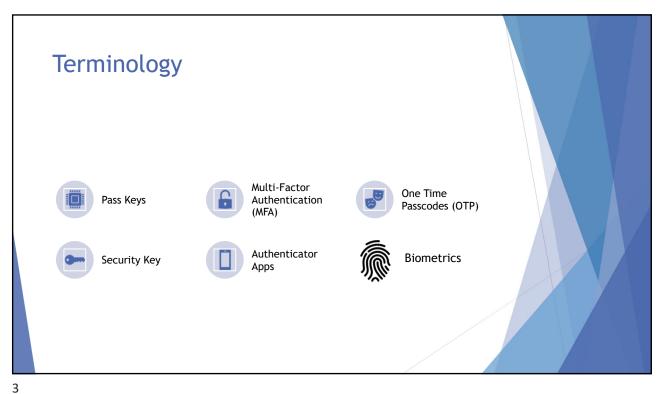

### What are Passkeys?

F ufxxpj~nx f inlnyfqhwjijsymfqlynji yt f zxjwfhhtzsyfsi f | jgxnyj twfuuqhfyrts3Ufxxpj~x fqt | zxjwx yt fzymjsythfyj | nymtzymf{rsl yt jsyjwf zxjwsfr j tw ufxx | twi1twuwt {nij fs~fiinxtsfqfzymjsynhfyxts kfhytw3

Ymrx yjhmstq:l~frr x yt wjuqfhj qjlfh~fzymjsymfyts r jhmfsmxr x xzhm fx ufxx | twix3

/lttlqj3htr4nijsyny~4ufxxpj~x

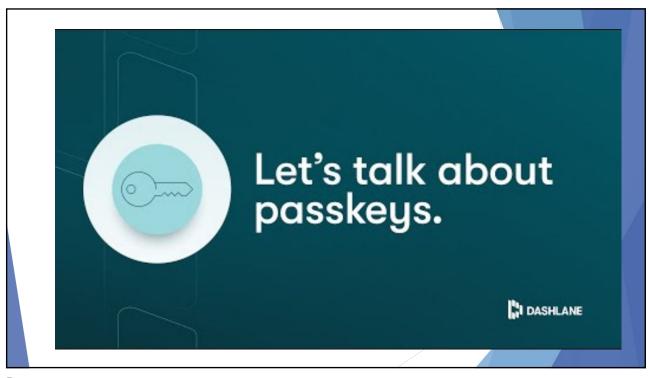

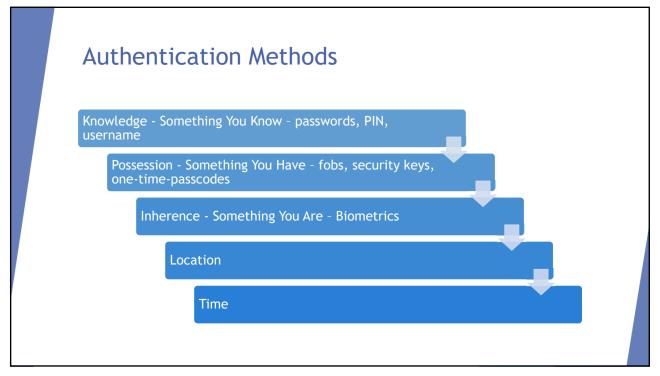

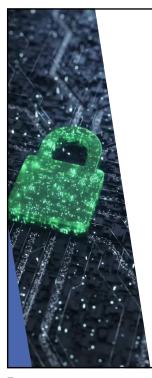

#### **Using Passkeys**

\ mjsfzxjw|fsyxytxnlsnsytfxjw(nhj ymfyzxjxufxxpj~xlymjnwgwt|xjwtw tujwfynslx~xyjr | nopmjoqymjr xjqjhyfsi zxjymjwnlmyufxxpj~3Ymjj}ujwnjshjnx xrrnofwytmt|xf{jiufxx|twix|twp ytif~3

Ytr fpj xzwj tsq ymj wlmykzqt | sjwhfs zxj f ufxxpj~lymj x~xyjr | mpfxp ymjr yt zsqthp ymjnwij {mhj3Ymxrf~gj ujwktwrji | nym f grtr jywh xjsxtw-xzhm fx f krsljwuwsytwkfhrfqwjhtlsrynts.1UNS1tw ufyyjws3

7

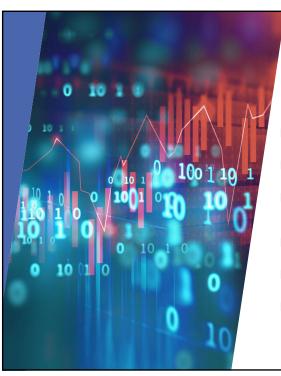

# Passkey Adoption - Early Stage

- Mobile Devices and Apps lead the way
- Biometrics enable easy entry for mobile apps
- Microsoft is pushing hard, especially in commercial and government accounts
- Browser enhancements are allowing websites to add passkeys
- Password managers are adding passkey management
- Apple is enabling user authentication via biometrics for iOS and MacOS apps but not yet for Mac or iOS access without entering a password for initial access

### Managing Passkeys in Chrome

Store passkeys in Windows

If you have Windows 10 or up, you can use passkeys. To store passkeys, you must set up Windows Hello. Windows Hello doesn't currently support synchronization or backup, so passkeys are only saved to your computer. If your computer is lost or the operating system is reinstalled, you can't recover your passkeys.

To use passkey management and passkey autofill, your computer must have Windows 11, version 22H2 or later.

Manage passkeys in Windows

On your computer, open Chrome.

Select More More and then Passwords and autofill and then Google Password Manager. On the left, select Settings and then Manage passkeys.

Tip: "Manage passkeys" only shows when one or more passkeys have been created.

9

## Using a Password Manager to Manage Passkeys

- ► LastPass https://www.androidpolice.com/lastpass-passkey-create/
- ▶ Dashlane https://www.dashlane.com/passkeys
- Apple Keychain <a href="https://support.apple.com/guide/iphone/use-passkeys-to-sign-in-to-apps-and-websites-iphf538ea8d0/ios">https://support.apple.com/guide/iphone/use-passkeys-to-sign-in-to-apps-and-websites-iphf538ea8d0/ios</a>

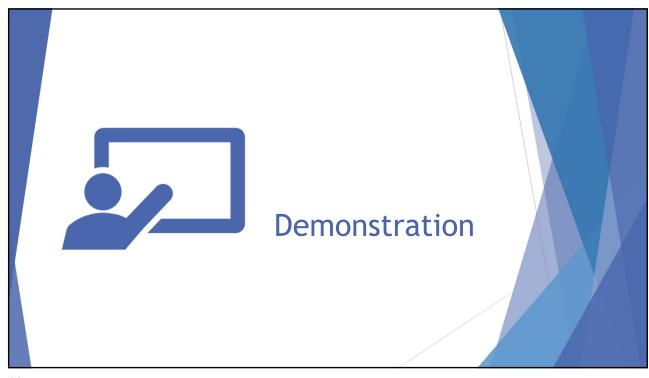

11

#### Take Aways

- ▶ Be on the lookout for Passkey setup options when you are adding applications or after an update
- ▶ Passkeys are generated and stored by your application or device. You won't see them and you can't change them.
- ▶ If you are using passkeys on your phone, make sure the keep your phone safe and BACK IT UP
- ▶ Don't even think about using passkeys if your phone, tablet, and computer are not password or biometrically secured!!

#### Resources

- ► TechTarget <a href="https://www.techtarget.com/whatis/definition/passkey">https://www.techtarget.com/whatis/definition/passkey</a>
- ► Apple <a href="https://support.apple.com/en-us/102195#:~:text=Passkeys%20are%20a%20replacement%20for,more%20convenient%20and%20more%20secure">https://support.apple.com/en-us/102195#:~:text=Passkeys%20are%20a%20replacement%20for,more%20convenient%20and%20more%20secure</a>.
- ► Microsoft https://learn.microsoft.com/en-us/windows/security/identity-protection/passkeys/?tabs=windows

13

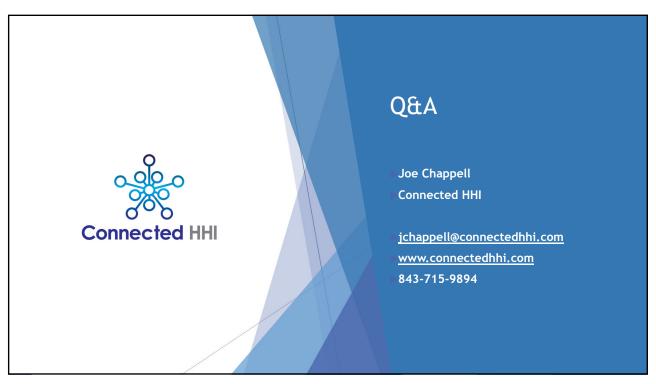